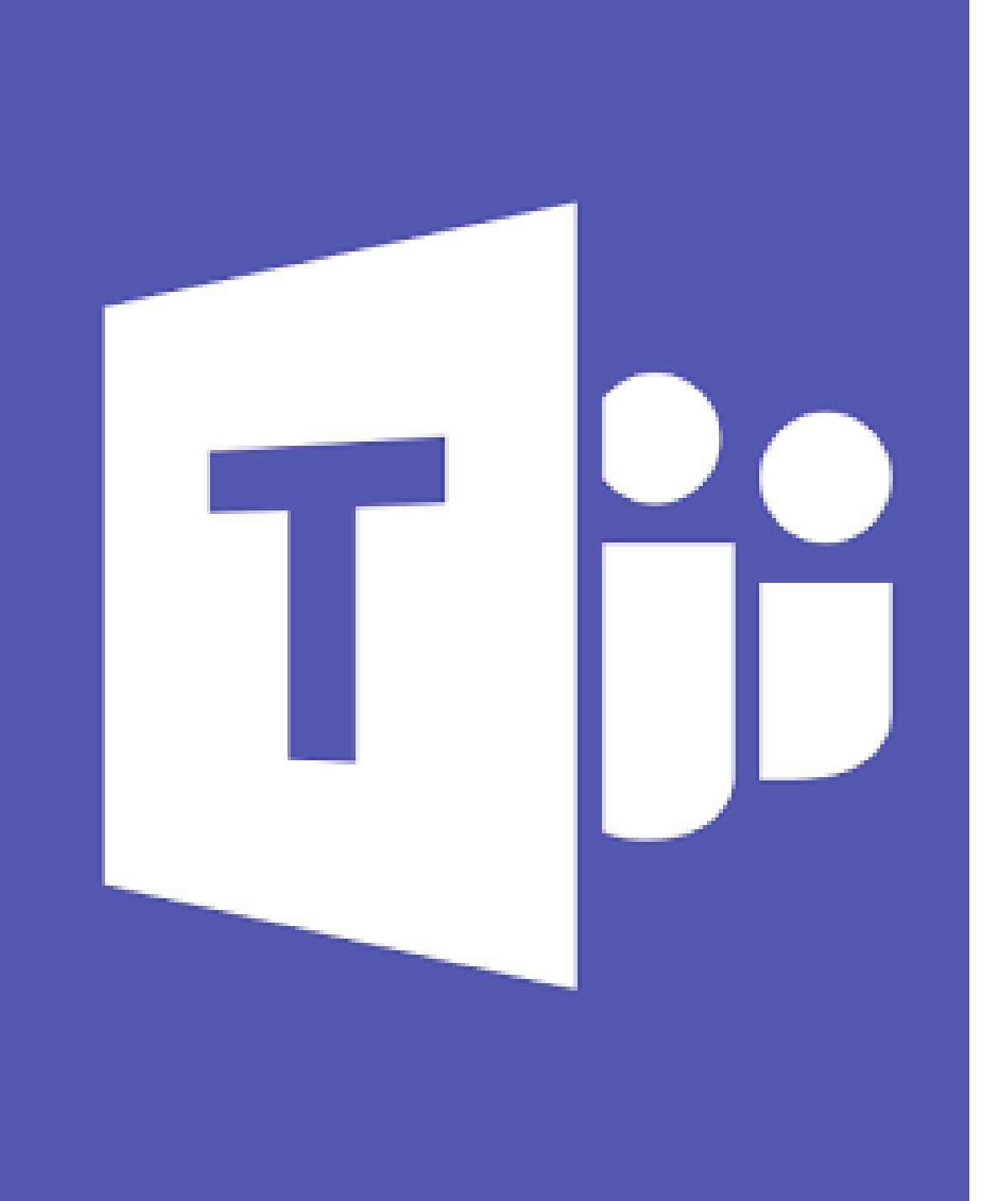

# O365: TEAMS

LYHYET PIKAOHJEET

Oppimisympäristö työskentelyyn, tehtävien antoon ja palauttamiseen sekä arviointiin.

## Mihin Teamsia voi käyttää

- Viestintäkanava
- Keskustelualusta
- Tehtävien antaminen oppilaille
- Tehtävien palauttaminen: oppilas  $\rightarrow$  opettaja
- Tehtävien arviointi
- Kurssin arviointiyhteenvedot
- Video-opetus/-puhelut/-kokoukset
- Yhteisöllinen työskentely
- Sähköinen opehuone/intranet
- Opettajatiimien työskentely

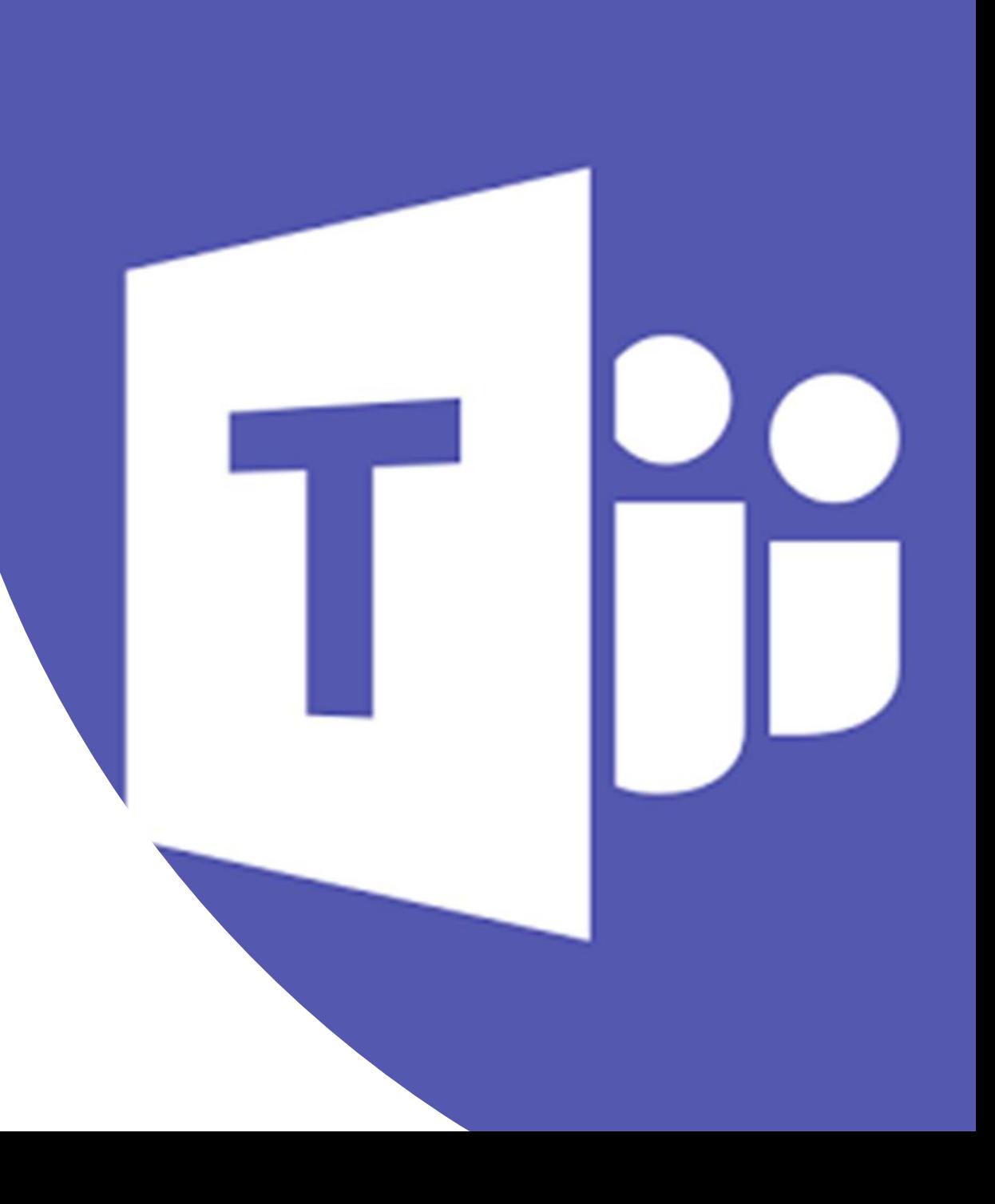

### Aloitus portal.office.com (kirjaudu omilla työtunnuksilla)

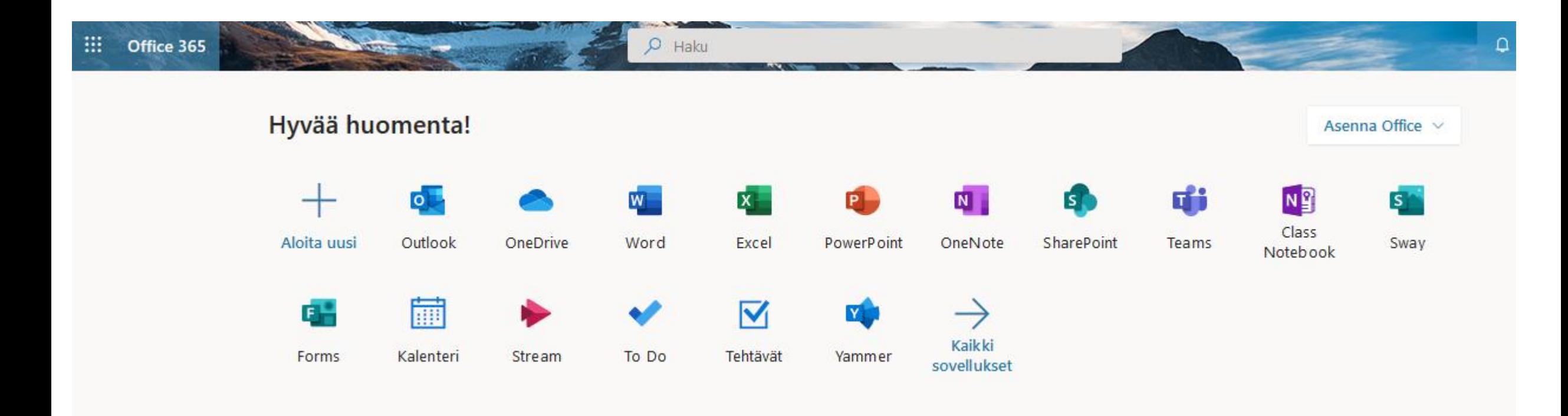

Teams toimii:

- 1. Tietokoneella: **työpöytäversiolla** ja **selaimella** (suositus Edge/Chrome jos aikoo soittaa videopuheluita)
- 2. Mobiililaitteella (iPad, puhelin): **sovelluksella** (lataa sovelluskaupasta)
	- mobiilisovelluksen ominaisuudet suppeammat kuin tietokoneella!

## Oman tilin asetukset löytyvät oikeasta yläkulmasta

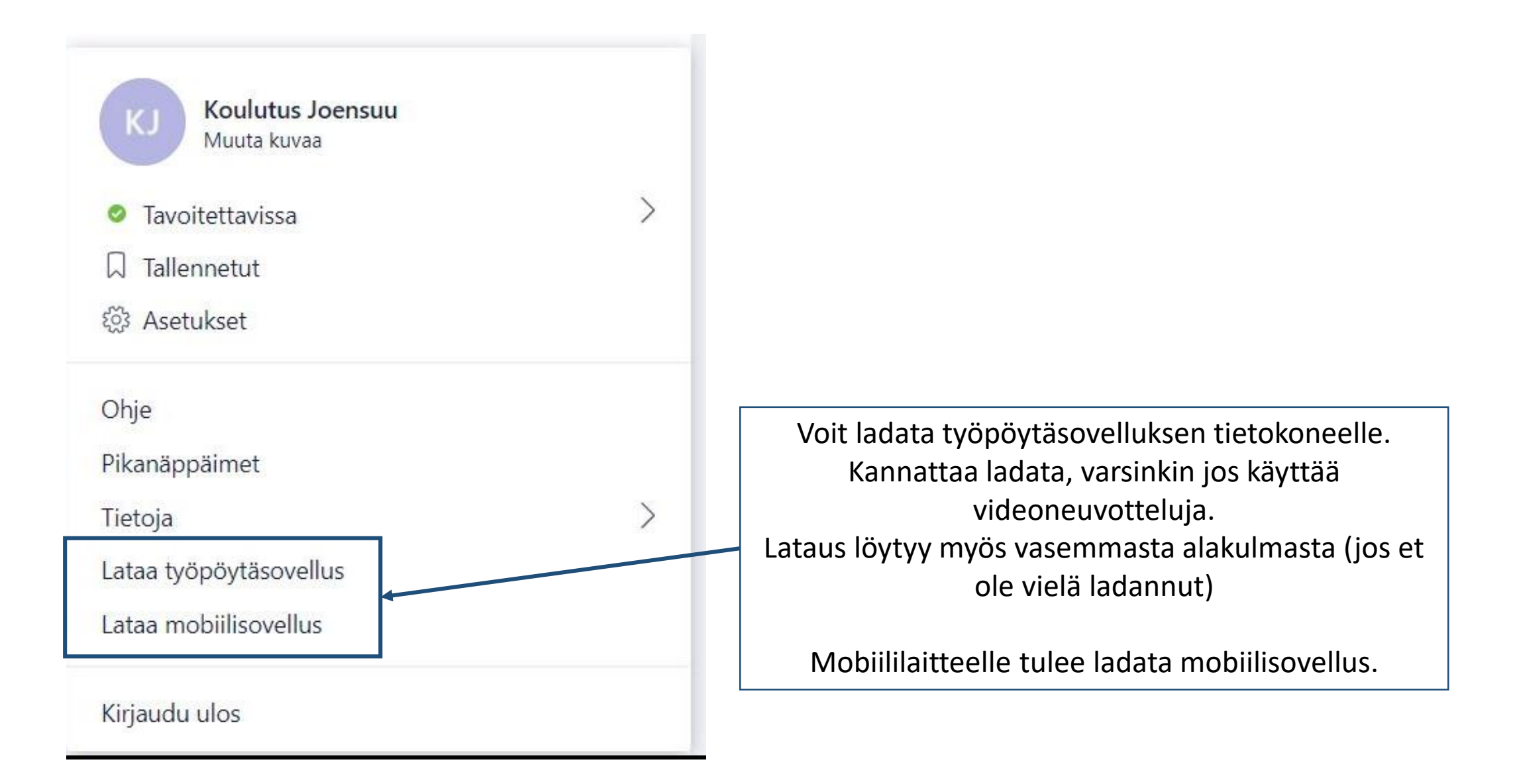

### Tiimin luonti

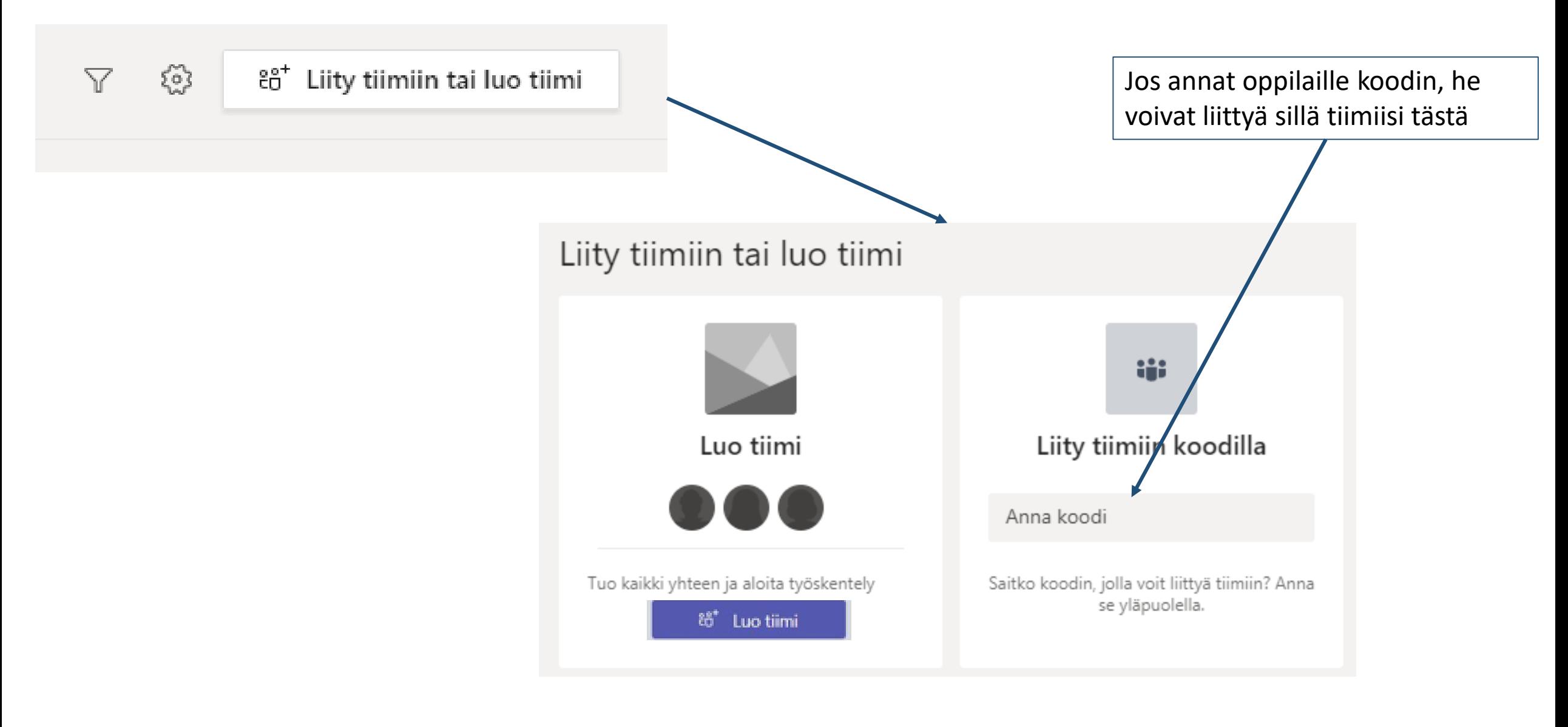

## Tiimin luonti

**Opettaja valitsee luokalle "Luokat" -vaihtoehdon.**

Työyhteisön tiimeille (esim. opekokoukset, tyhy jne voit käyttää muita vaihtoehtoja

#### Ehdotetut tiimit

Selaa julkisia tiimejä ja liity niihin

#### Valitse tiimi käyttäjäryhmälle

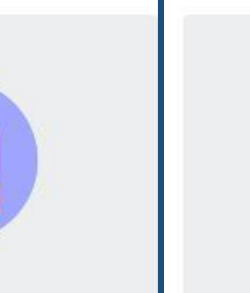

Luokat Opettajat ja opiskelijat yhteistyössä ryhmäprojektien, tehtävien ja muiden asioiden parissa

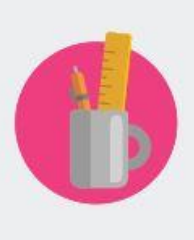

PLC:t Opetushenkilöstö tekemässä yhteistyötä ammatillisessa oppimisyhteisössä

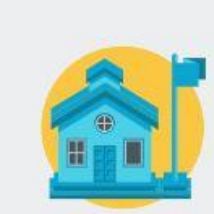

Henkilöstö Henkilöstön johto ja jäsenet yhteistyössä koulun hallinnon ja kehityksen parissa

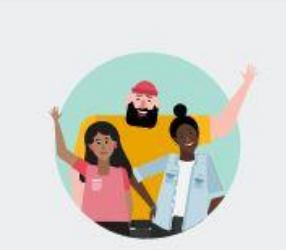

Kuka tahansa Opiskelijat ja koulun työntekijät tekemässä yhteistyötä ryhmissä

ja kerhoissa

Peruuta

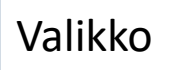

### Valmis 7A -tiimisi näyttää tältä

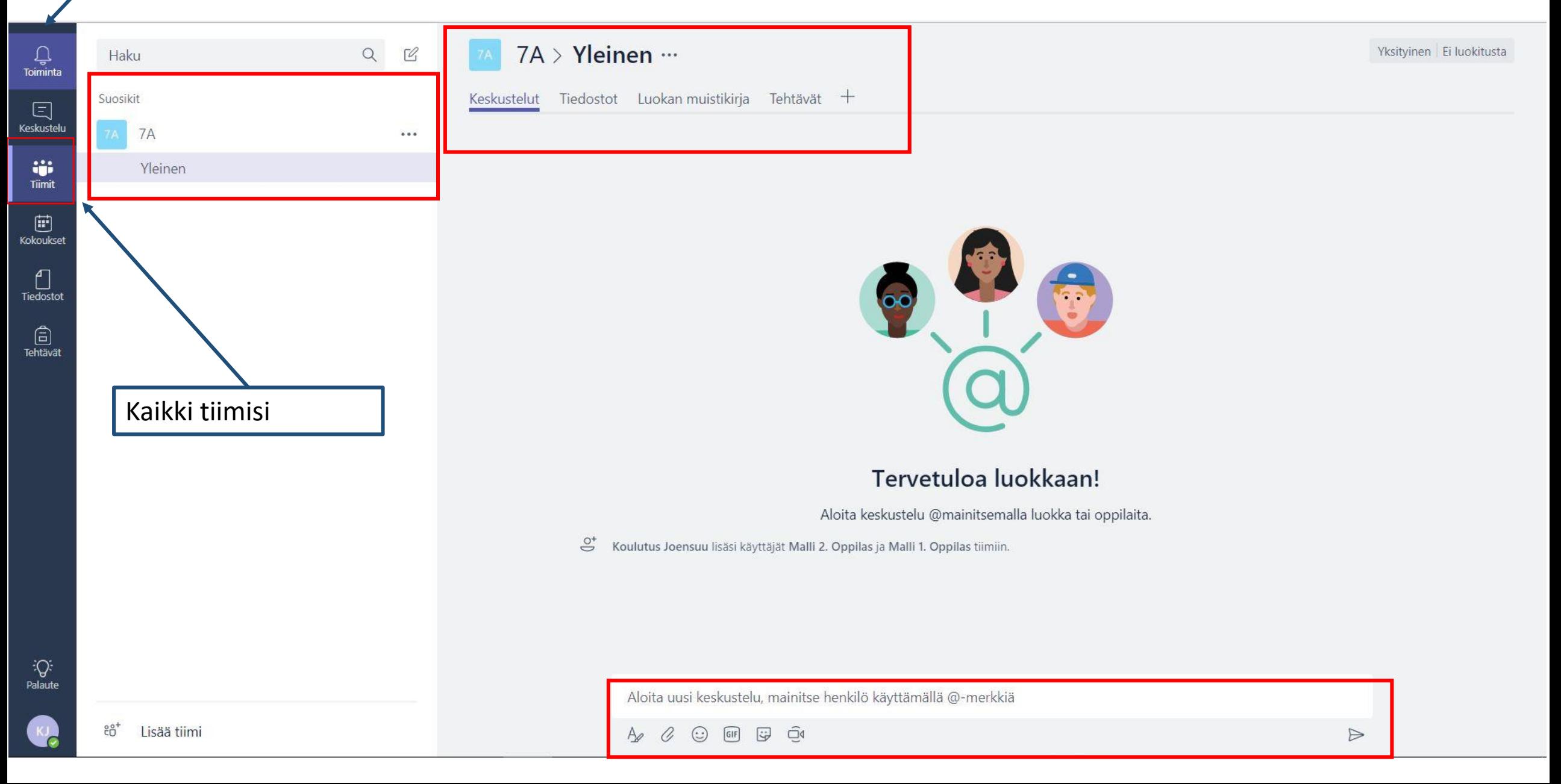

### Oppilaiden lisääminen koodilla

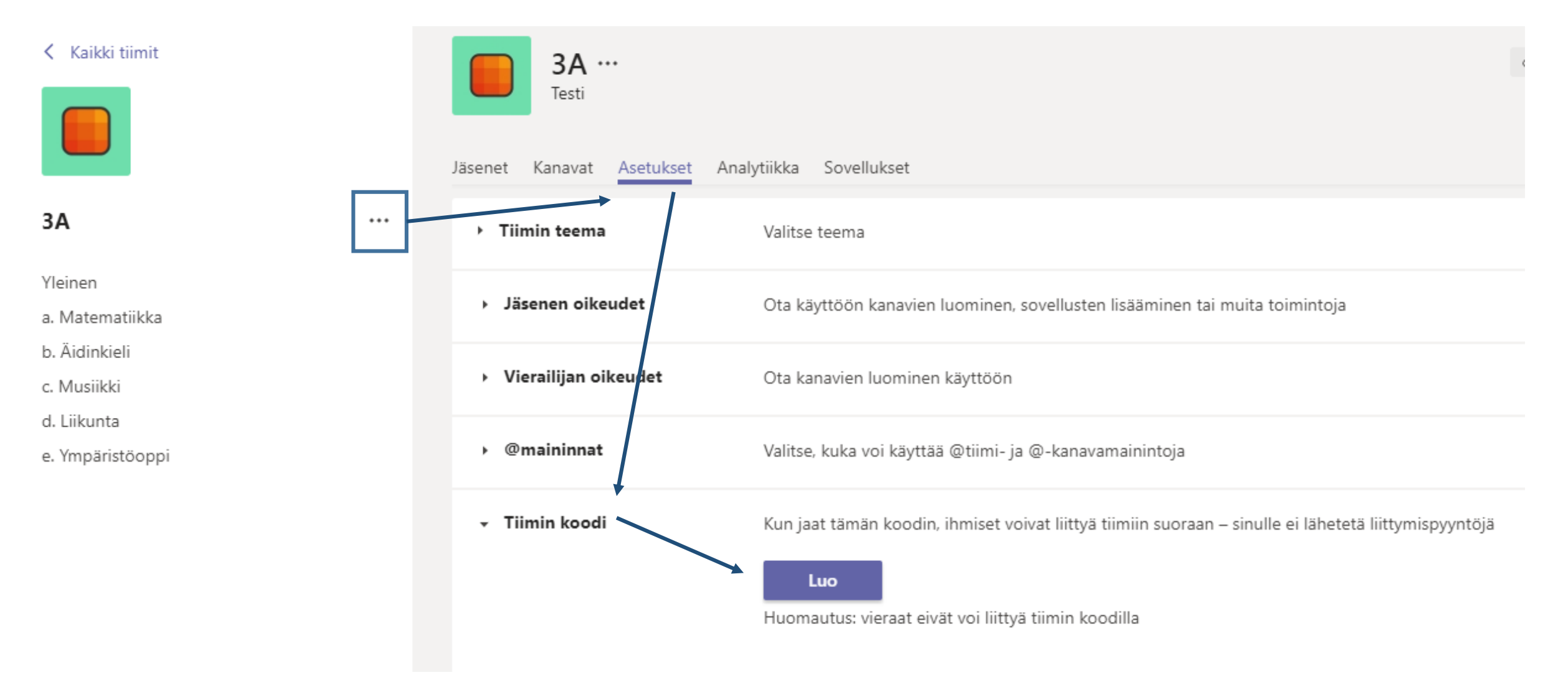

### Tiimin rakenne

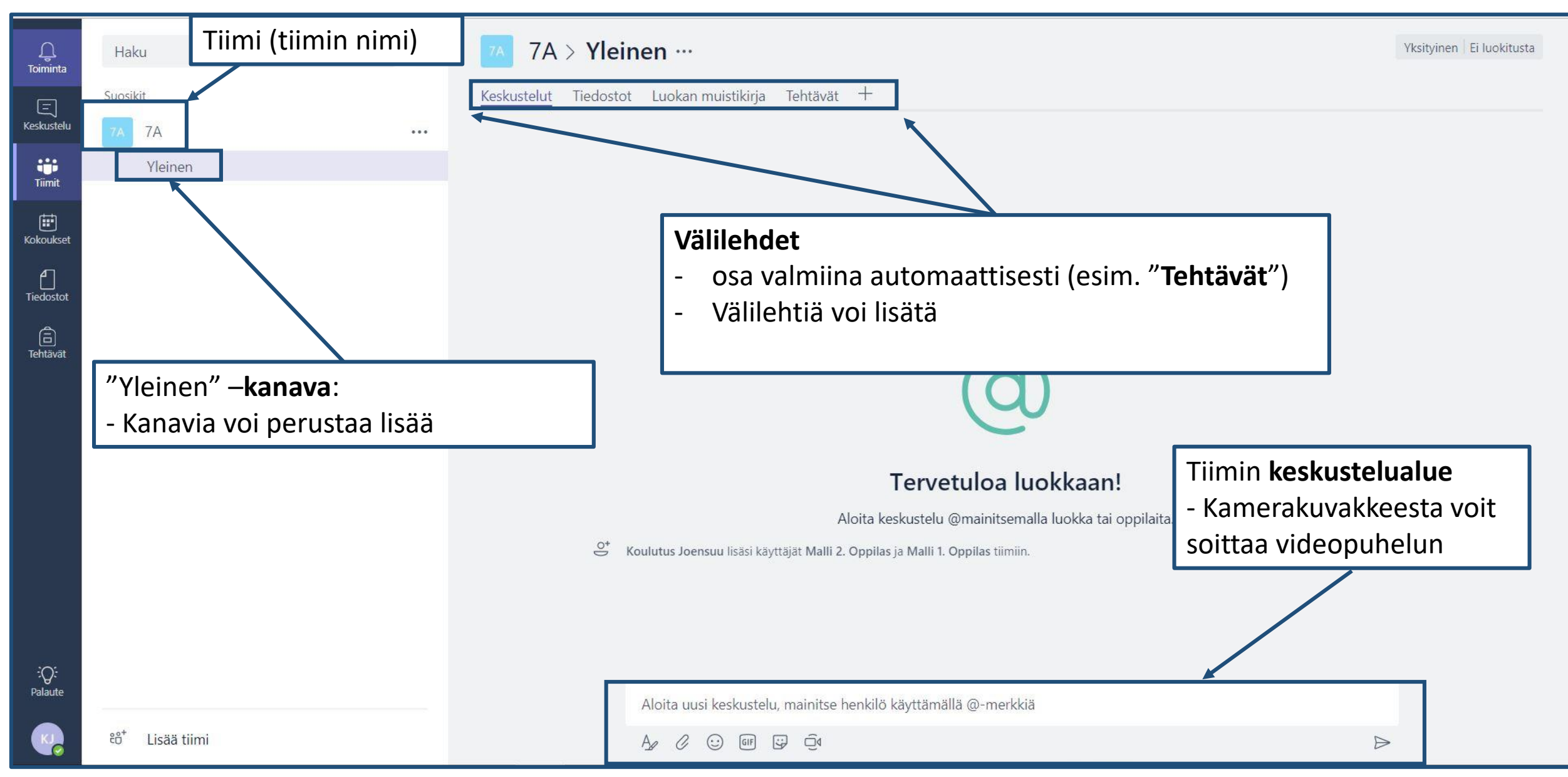

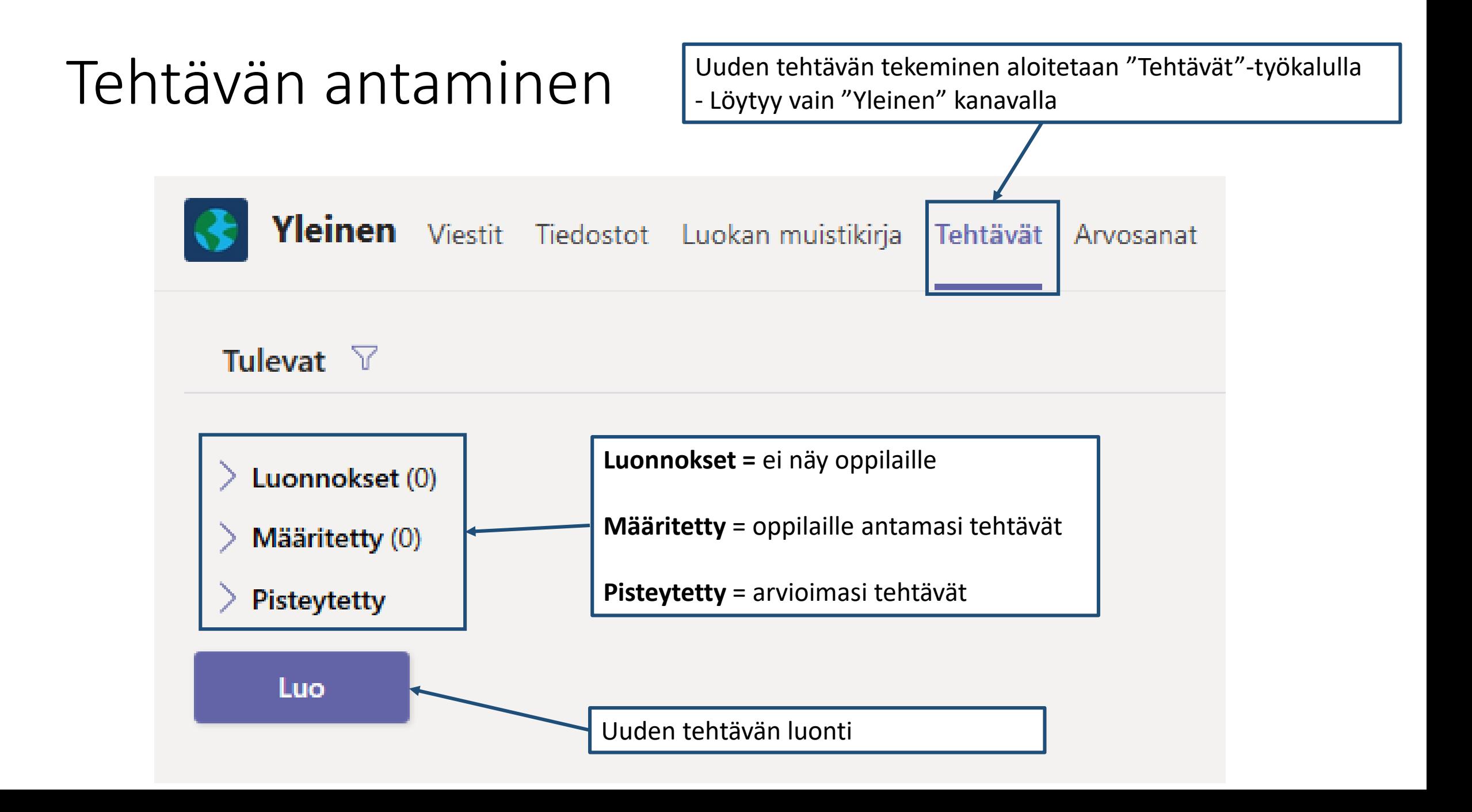